Every OneTouch® meter is designed to make it easy to test your blood glucose and help you manage your diabetes.

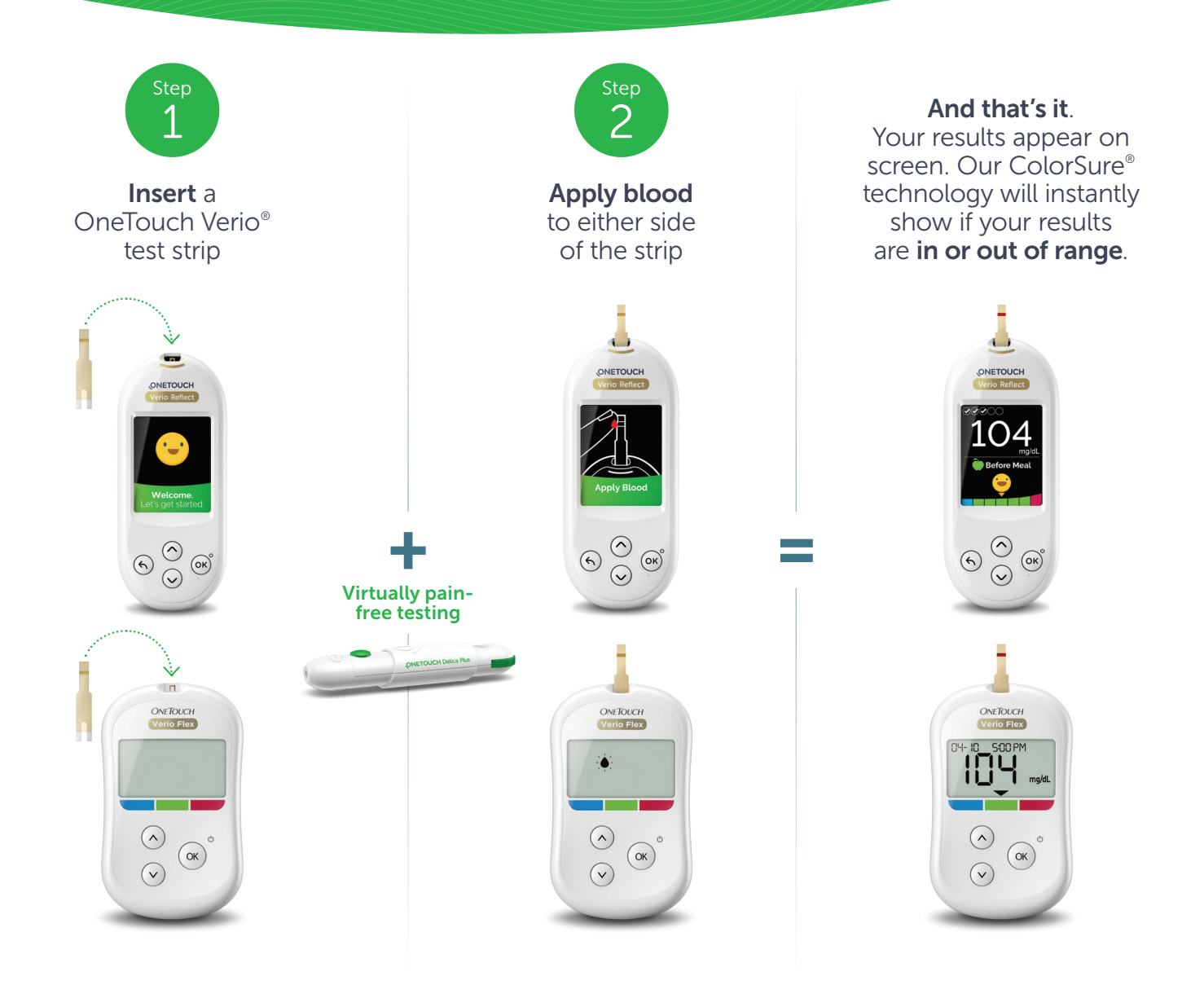

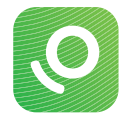

Connect to the **OneTouch Reveal<sup>®</sup> App** for even more insight. See reverse side.

Before using the OneTouch® meter to test your blood glucose, carefully read the Owner's Booklet and inserts that come with the components of the system. Treatment decisions should be based on numerical result and healthcare professional's recommendation and not solely on where the result falls within the range limits.

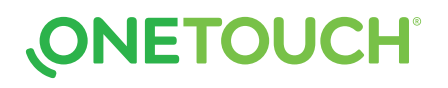

Sync data, seamlessly, from your OneTouch® meter directly to your smartphone. Let's get started....

# 1. Download the FREE OneTouch Reveal<sup>®</sup> app

∞ Visit the app store on your mobile device, search "OneTouch Reveal", then install the app

## 2. Activate Bluetooth® on your OneTouch® meter

#### For the OneTouch Verio Reflect® meter

- Turn your meter on. Press and hold @ until the startup screen appears
- Go to the settings menu > select and activate Bluetooth<sup>®</sup>

#### For the OneTouch Verio Flex® meter

- Press the <sup>®</sup> button to turn your meter on
- Press the <sup>®</sup> and <sup>®</sup> buttons at the same time to activate Bluetooth<sup>®</sup>

## 3. Connect

- Open the OneTouch Reveal® app on your mobile device and follow the on-screen instructions
- ∞ When prompted, enter the PIN shown on your meter screen into your mobile device and tap Pair

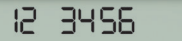

 $\ast$ 

Example of a PIN number

# Now you're ready to test and sync!

### (Optional) Share data with your Care Team

- After setup, tap <sup>200</sup> MORE and select **Connections**
- Tap Add a Clinic and enter the Clinic Code provided by your Care Team and follow the rest of the on-screen instructions

# Discover more at **OneTouch.com** or call **1-866-693-0599**.

Apple and the Apple logo are trademarks of Apple Inc., registered in the US and other countries. App Store is a service mark of Apple Inc. Google Play and the Google Play logo are trademarks of Google LLC. The Bluetooth® word mark and logos are registered trademarks owned by Bluetooth SIG, Inc. and any use of such marks by LifeScan Scotland Ltd. and its affiliates is under license. Other trademarks and trade names are those of their respective owners. © 2019-2020 LifeScan IP Holdings, LLC. US-POR-2000001

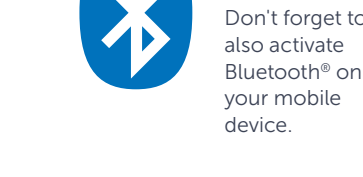

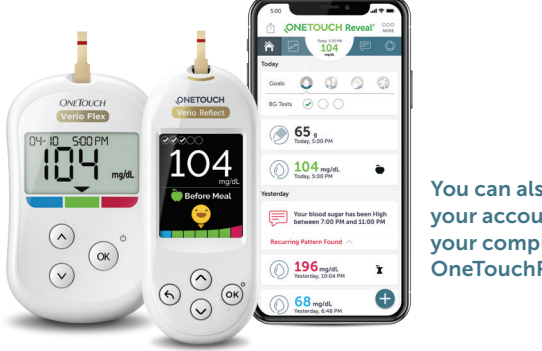

You can also view your account on your computer at OneTouchReveal.com

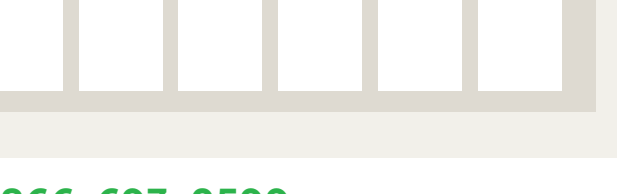

**ONETOUCH®** 

# Enter Clinic Code

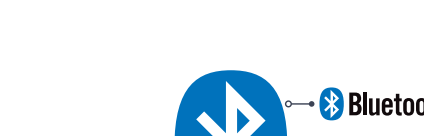

Download on the

**App Store** 

RO)

**& Bluetooth**<sup>®</sup> Don't forget to also activate

Google Play